# جلاعملا ةمالس نم ققحتلا ليلد

### تايوتحملا

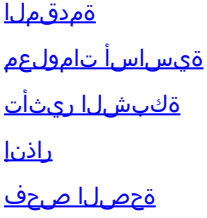

## ةمدقملا

لبق (Cisco Prime Access Registrar (CPAR ةمالس نم ققحتلا ةيفيك دنتسملا اذه حضوي .اهدعبو ةنايصلا ةذفان ذيفنت

ةرادإب ESC موقي ال ثيح NewTon رادصإ مادختساب OpenStack ةئيب ىلع ءارجإلا اذه قبطني .OpenStack ىلع هرشن مت يذلا VM ىلع ةرشابم هتيبثت متيو CPAR

## ةيساسأ تامولعم

هتحص نم ققحتالاو اقبسم مزح يف هعيمجت مت ةلومحملا ةزهجأل مزحل يساسأ لح وه Ultra-M ةينبلا ريدم وه OpenStack. VNF تاكبش رشن طيسبت لجأ نم هميمصت مت ايضارتفا :ةيلاتلا دقعلا عاونأ نم نوكتيو M-Ultra ل (VIM (ةيرهاظلا ةيساسألا

- ةبسوح •
- (ةبسوحلا OSD (ةبسوحلا تانئاكلا نيزخت صرق •
- طباض •
- (OSPD (ريدملا OpenStack يساسألا ماظنلا •

:ةينعملا تانوكملاو M-Ultra زارطلل ىوتسملا ةيلاع ةينبلا ةروصلا هذه رهظت

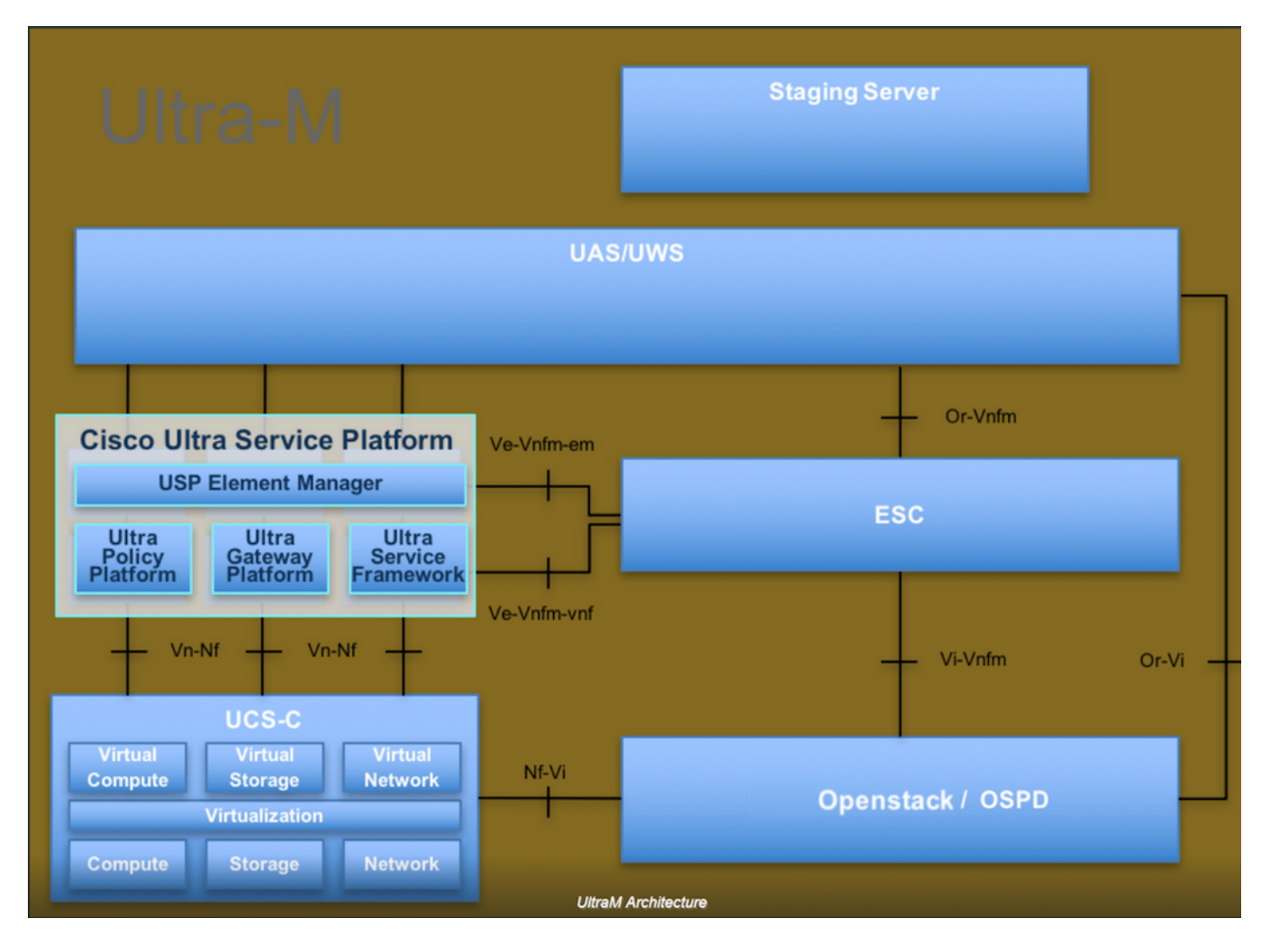

لصفيو يساسألا M-Ultra Cisco ماظن ىلع نيعلطملا Cisco دارفأل دنتسملا اذه صصخم . Redhat و OpenStack ليغشتلا ماظن يف اهذيفنتل ةبولطملا تاوطخلا

اذه يف ةدراولا تاءارجإلا ديدحت لجأ نم رابتعالا يف x5.1. M Ultra رادصإ عضو متي :ةظحالم .دنتسملا

## ةكبشلا ريثأت

.(CPAR (مكحتلا ىوتسم ةيامح وأ ةكبشلا تامدخ عم لخادت وأ ةعطاقم يأ دجوي ال

#### راذنإ

.تاراذنإ يأ قالطإ ىلإ ءارجإلا اذه يدؤي الو

### ةحصلا صحف

. (SSH (Shell Secure لوكوتورب لالخ نم مداخلاب لاصتالاب مق

.هدعبو طاشنلا لبق تاوطخلا هذه لك ليغشتب مق

.ليغشتال ماظن ىوتسم ىلع opt/ciscoAr/bin/arstatus/ رمألا ذيفنتب مق 1. ةوطخلا

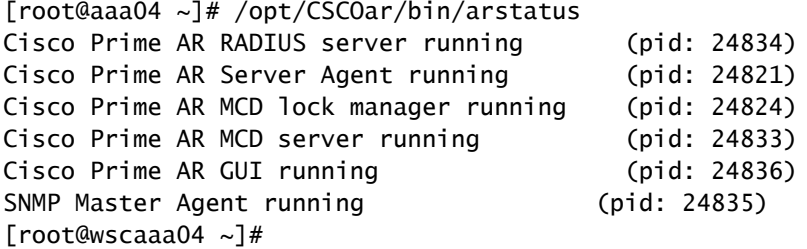

```
لخدأو ليءشت لا ماظن يوتسم علء opt/ciscoAr/bin/regcmd/ رمألا ذيفنتب مق .2 ةوطخلا
(CLI (رماوألا رطس ةهجاوو 10 نم 10 يه CPAr ةيامح نأ نم ققحت .لوؤسملا دامتعا تانايب
.جورخلل (CPAR) مكحتلI ىوتسم ةيامحب ةصاخلI
```

```
[root@aaa02 logs]# /opt/CSCOar/bin/aregcmd
Cisco Prime Access Registrar 7.3.0.1 Configuration Utility
Copyright (C) 1995-2017 by Cisco Systems, Inc.  All rights reserved.
Cluster:
User: admin
Passphrase:
Logging in to localhost
[ //localhost ]
        LicenseInfo = PAR-NG-TPS 7.2(100TPS:)
                                       PAR-ADD-TPS 7.2(2000TPS:)
                                       PAR-RDDR-TRX 7.2()
                                       PAR-HSS 7.2()
        Radius/
        Administrators/
Server 'Radius' is Running, its health is 10 out of 10
--> exit
```
.DRA تالاصتإ عيمج ءاشنإ نم ققحتلاو GREP رطق | netstat رمألا ذيفنت 3. ةوطخلا

نء لقأ ددع ضرع مت اذإ .رطقلا طباور اهيف عقوتي ةئيبال وه هاندأ روكذملا جتانلا .ليلحتان العالي عن الشمين التاريخي العاص التالي التالي الثمين الثمين الثامي الثامي الثامي الثامي الث

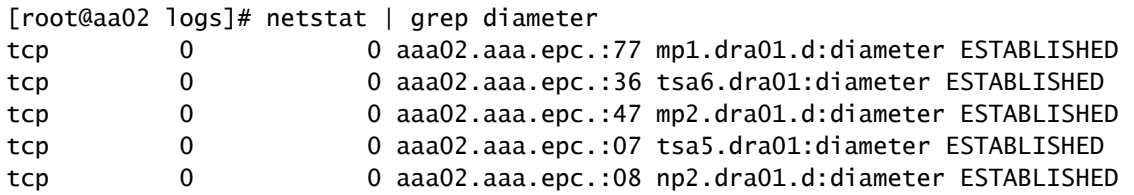

ميقلا .CPAR ةطساوب اهتجلاعم متت يتلا تابلطلا رهظي TPS لجس نأ نم ققحت 4. ةوطخلا .امامتها اهيلون نأ بجي يتلا يه كلتو TPS لثمت ضيرعلا طخلاب ةزربملا .

1500. TPS ةميق زواجتت الأ بجي

```
[root@aaa04 ~]# tail -f /opt/CSCOar/logs/tps-11-21-2017.csv
11-21-2017,23:57:35,263,0
11-21-2017,23:57:50,237,0
11-21-2017,23:58:05,237,0
11-21-2017,23:58:20,257,0
11-21-2017,23:58:35,254,0
11-21-2017,23:58:50,248,0
11-21-2017,23:59:05,272,0
11-21-2017,23:59:20,243,0
11-21-2017,23:59:35,244,0
11-21-2017,23:59:50,233,0
```
.log\_1\_radius\_name يف هيبنت وأ أطخ لئاسر يأ نع ثحبا 5. ةوطخلا

[root@aaa02 logs]# grep -E "error|alarm" name\_radius\_1\_log

مكحتلا ىوتسم ةيامح ةيلءم مودختست يذلI ةركاذلI رادقم نم ققحتلل رمألI وه اذه .6 ةوطخلI (CPAR).

top | grep radius

[root@aaa02  $~1$ # top | grep radius 27008 root 20 0 20.228g 2.413g 11408 S 128.3 7.7 1165:41 radius

ىلء هب حومسملا ىصقألا دحلا وهو ،تياباجيج 7 :نم لقأ هذه ةزيمملا ةميقلا نوكت نأ بجي .قيبطتلا ىوتسم

:صرقلا مادختسإ نم ققحتلل رمألا وه اذه 7. ةوطخلا

df -h

[root@aaa02  $\sim$ ]# df -h Filesystem Size Used Avail Use% Mounted on /dev/mapper/vg\_arucsvm51-lv\_root 26G 21G 4.1G 84% / tmpfs 1.9G 268K 1.9G 1% /dev/shm /dev/sda1 485M 37M 424M 8% /boot /dev/mapper/vg\_arucsvm51-lv\_home 23G 4.3G 17G 21% /home

ديدحتب نوموقي ٪80 نم رثكأ ناك اذإ ،٪80 :نم لقأ ةيلامجإلI ةميقلI هذه نوكت نأ بجي .اهفيظنتو ةيرورضلا ريغ تافلملا

.يساسأ فلم ءاشنإ مدع نم ققحت 8. ةوطخلا

مكحتلا ىوتسم ةيامح نوكت امدنع قيبطتلI لطعت ةلاح يف يساسألI فلملI ءاشنإ متي .نيع قوملا ني ذه يف هؤاشنإ متيو ءانثتسإ ةجلاعم ىلع ةرداق ريغ (CPAR)

[root@aaa02 ~]# cd /cisco-ar/ [root@aaa02 ~]# cd /cisco-ar/bin

روثعلا مت اذإ ،نيقباسلا نيعقوملا يف ةدوجوم ةيساسأ تافلم يأ كانه نوكت الأ بجي قافرإو ءانثتسالا اذهل يسيئرلا ببسلا ديدحتل TAC Cisco ةلاح عفر كيلعف ،اهيلع .ءاطخألا حيحصتل ةيساسألا تافلملا

ةمجرتلا هذه لوح

ةي الآلال تاين تان تان تان ان الماساب دنت الأمانية عام الثانية التالية تم ملابات أولان أعيمته من معت $\cup$  معدد عامل من من ميدة تاريما $\cup$ والم ميدين في عيمرية أن على مي امك ققيقا الأفال المعان المعالم في الأقال في الأفاق التي توكير المالم الما Cisco يلخت .فرتحم مجرتم اهمدقي يتلا ةيفارتحالا ةمجرتلا عم لاحلا وه ىل| اًمئاد عوجرلاب يصوُتو تامجرتلl مذه ققد نع امتيلوئسم Systems ارامستناه انالانهاني إنهاني للسابلة طربة متوقيا.